# COMPUTERIA

# **Merkblatt «Mit dem iPhone gekonnt fotografieren»**

# **1. Einleitung**

Die folgenden Erläuterungen gelten primär für alle iPhone-Modelle mit einfacher Kamera und Home-Button, also bis iPhone 7 und SE.

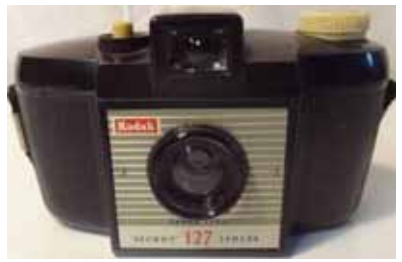

Meistens wird mit dem iPhone einfach drauflos geklickt, genau so wie das mal mit den einfachen Kodak-Kameras gemacht wurde, bei denen rein gar nichts oder fast nichts eingestellt werden konnte. Allerdings bietet das iPhone da schon deutlich mehr, indem es sowohl Belichtung wie Schärfe (Fokus) so gut als möglich – aber nicht immer richtig – automatisch an die Gegebenheiten anpasst. Im Folgen-

den werden ein paar Hinweise gegeben, wie aus dem iPhone noch mehr herausgeholt werden kann.

### **2. Schnappschüsse erfordern möglichst rasche Bereitschaft**

Ein Klick auf den Home-Button weckt das iPhone aus dem Sperrzustand. Mit Wischen von der Display-Unterkante nach oben wird dann das Kontrollzentrum angezeigt, von welchem mit einem Klick auf das entsprechende Symbol direkt die Kamera aktiviert werden kann. Noch schneller geht es aber, wenn nach dem Klick auf den Home-Button von der rechten Display-Kante nach links gewischt wird.

# **3. Fotos wie mit dem Fotoapparat auslösen statt mühsam den Knopf suchen**

Oft verlieren mit dem iPhone Fotografierende das Motiv aus den Augen, wenn sie mühsam den Auslöseknopf der Kamera-App suchen. Dabei könnten sie mit einem der zwei Lautstärke-Regelknöpfe die Aufnahme genau gleich auslösen, wie das seinerzeit mit einer Kamera gemacht wurde.

# **4. Auf das Wichtige fokussieren**

Das iPhone stellt den Fokus so ein, dass möglichst alles scharf wird. Fotos sind aber oft viel reizvoller, wenn nur der Vordergrund scharf ist, der Hintergrund dagegen weniger, oder auch umgekehrt. Für die Fokussierung auf den gewünschten Bereich wird dieser auf dem Display einfach angetippt. Der gewählte Bereich wird durch ein Quadrat markiert. Gleichzeitig richtet sich auch die Belichtung nach der Helligkeit dieses Bereichs.

# **5. Die Belichtung korrigieren**

Nach dem Fokussieren kann durch Streichen nach oben oder unten die Belichtung angepasst werden. Der Finger muss vorher kurz abgehoben werden.

# **6. Fokus und Belichtung fixieren**

Wird für das Fokussieren das Display nicht nur angetippt, sondern der Finger gut 2 Sekunden auf dem Display gehalten, so erscheint oben im Bild ein gelber Balken «AE/AF-SPERRE». (AF = Automatic Focus, AE = Automatic Exposure). Die Belichtung kann danach noch, wie oben beschrieben, den Bedürfnissen angepasst werden. Speziell ist, dass die Einstellungen nach dem Auslösen des Bildes erhalten bleiben, so das mehrere Bilder mit den gleichen Einstellungen gemacht werden können. – Die Sperre wird am einfachsten dadurch gelöst, dass mit Antippen auf ein neues Objekt fokussiert wird.

### **7. Zitterfreie Fotos machen**

Dass iPhone-Fotos mit einem Stativ gemacht werden ist eher die Ausnahme. Mit irgendwelchen Hilfsmitteln wird dagegen manchmal versucht, das iPhone so zu an einem Ort zu platzieren, dass es auf das Motiv gerichtet ist. Häufig ist die Anordnung aber eher labil statt stabil und die mühsame Ausrichtung wird beim Auslösen zunichtegemacht. Wurde der Kopfhörer mit eingepackt, so sollte dieser angeschlossen werden. Ein Druck auf einen der Lautstärkeregler des Kopfhörers löst die Aufnahme so aus, dass die Position des iPhones beim Auslösen erhalten bleibt. – Der Trick mit dem Auslösen vom Kopfhörerkabel aus kann auch helfen, unbemerkt Aufnahmen zu machen.

### **8. Den richtigen Moment erfassen**

Es ist praktisch unmöglich, ein Foto von einer rasch ablaufenden Bewegung zu machen. Auch Personen im Gespräch erwischt man kaum je im richtigen Augenblick. Da hilft eine Serienaufnahme. Wird der Finger einfach auf dem Auslöseknopf gelassen – auch auf dem Lautstärkeregler am Gerät (Achtung: nicht am Kopfhörerkabel!) –, so wird automatisch eine Serienaufnahme gemacht. Egal ob sofort oder erst später kann durch die einzelnen Bilder der Serienaufnahme gerollt und dabei eine oder mehrere der Aufnahmen ausgewählt werden. Die übrigen werden gemeinsam entsorgt.

### **9. Ist das Motiv zu breit?**

Ist das Motiv einfach zu breit, um auf das Display zu passen, z.B. der ganze Horizont im Abendrot? Da hilft eine Panoramaaufnahme! Dazu wird das iPhone hochkant in die Hand genommen und der Aufnahmemodus auf «PANO» gestellt. Nach dem Auslösen wird das Motiv langsam von links nach rechts «abgescannt» bis die Aufnahme durch erneutes Tippen auf den Auslöseknopf abgebrochen wird. Das iPhone setzt alles nahtlos zu einer einzigen Panoramaaufnahme zusammen.

#### **10. Bewegt sich das Motiv zu langsam für eine Videoaufnahme?**

Soll z.B das Aufgehen des Vollmondes oder das Ziehen von Wolken dokumentiert werden, so sollte das iPhone stabil platziert auf das Motiv ausgerichtet werden. Als Aufnahmemodus wird «Zeitraffer» gewählt. Das unter Punkt 8 beschriebene Auslösen per Kopfhörerkabel hilft, dass die Ausrichtung nicht mehr verschoben wird. Nach dem Auslösen wird – bis zum Abbruch durch erneutes Auslösen – alle 6 Sekunden eine Aufnahme gemacht. Diese Aufnahmen werden vom iPhone zu einem Video aneinandergereiht und so gespeichert.

#### **11. Die Einstellungen in der Kopfleiste der Kamera**

Besser als den Blitz zu aktivieren ist es, die Belichtung wie oben beschrieben richtig einzustellen. Blitzlicht führt zu bleichen Gesichtern und roten Augen.

Ist HDR aktiviert, werden bei schlechten Belichtungsverhältnissen mehrere Bilder aufgenommen und daraus ein optimiertes Bild berechnet. Also eine gute Idee, diese Option zu aktivieren.

Live-Fotos sind eine Art Mini-Videos, samt Ton. Es werden Bilder während 3 Sekunden aufgenommen – aus meiner Sicht eine Spielerei, da nur mit iOS-Geräten und dem Mac-Programm «Fotos» kompatibel.

Die Selbstauslöserfunktion kann mit 3 oder 10 Sekunden Vorlauf benützt werden.

Auch bei der letzten Option handelt es sich nach meiner Ansicht um eine Spielerei. Es lassen sich unterschiedliche Farbtöne (Filter) – bis zu schwarz/weiss – für die Aufnahme wählen.

In den Einstellungen für die Kamera lässt sich festlegen, ob Kameramodus, Filter und Live Photo für den nächsten Start beibehalten oder in eine Grundeinstellung zurückgesetzt werden sollen.